# <span id="page-0-0"></span>Introduction to the plotAlongChrom function

zhenyu

April 27, 2020

### 1 Introduction to the example data

The purpose of this vignette is to demonstrate some of the functionalities of the plotAlongChrom in the tilingArray package. We use a small subset data from an expression profiling paper [\[1\]](#page-4-0); The data only include the region from 35000bp to 50000bp in yeast chromosome one. Expression profiling is done in YPE and YPD conditions, 3 replicates each. Further information about the experimental design can be found at the paper website http://steinmetzlab.embl.de/NFRsharing/.

```
> library("grid")
> library("RColorBrewer")
> library("tilingArray")
> data("segnf")
> class(segnf)
[1] "environment"
> ls(segnf)
[1] "1.+" "1.-"
> segnf$"1.+"
Object of class 'segmentation':
Data matrix: 1775 x 6
Change point estimates for number of segments S = 1:17Confidence intervals for 1 fits from S = 17 to 17
Selected S = 17
> head(segnf$"1.+"@y)
      YPE1 YPE2 YPE3 YPD1 YPD2 YPD3
[1,] -1.55 -2.70 -2.52 -4.78 -6.66 -4.62[2,] -1.95 -4.20 -3.55 -3.93 -4.75 -4.74[3,] -2.24 -2.24 -1.86 -6.15 -4.74 -3.82
[4,] -2.59 -2.52 -2.39 -4.31 -4.44 -4.40
[5,] -2.62 -3.91 -4.41 -4.94 -5.19 -4.65
[6,] -4.30 -4.82 -4.61 -5.62 -5.14 -5.60
> dim(segnf$"1.+"@y)
[1] 1775 6
```

```
> head(segnf$"1.+"@x)
[1] 35001 35009 35017 35025 35033 35041
> length(segnf$"1.+"@x)
[1] 1775
> segnf$"1.+"@logLik
 [1] -Inf -5136 -4772 -4627 -4562 -4498 -4428 -4372 -4314 -4280 -4235 -4198
[13] -4148 -4106 -4082 -4059 -4045
> segnf$"1.+"@nrSegments
[1] 17
> head(segnf$"1.+"@breakpoints[[segnf$"1.+"@nrSegments]])
 lower estimate upper
1 13 13 13
2 158 158 158
3 177 177 177
4 242 242 242
5 258 259 260
6 273 273 273
```
The segnf object is an environment which contains two objects of class *segmentation*. segnf is the output of the segChrom in the *tilingArray* package. The *segmentation* object in segnf stores the probe expression information in the slot y. As can be seen, it contains 1775 probes and 6 array hybes in two conditions. The genomic coordinates where the probes aligned to is stored in the slot x. The order of the slot x is the same as the probe row order in slot y. The segment boundary information is stored in the slot breakpoints which is a list that contains all the optimal placement of 1 segment to the designate number(here in this data set is 17) of segments for this data. A log likelihood score for each placement is stored in slot logLik from which the best one is choosen and stored in the slot nrSegments. Further information about how the segmentation algorithm works, please read the vignette segmentation demo.

```
> data(gffSub)
```

```
> head(gffSub)
```
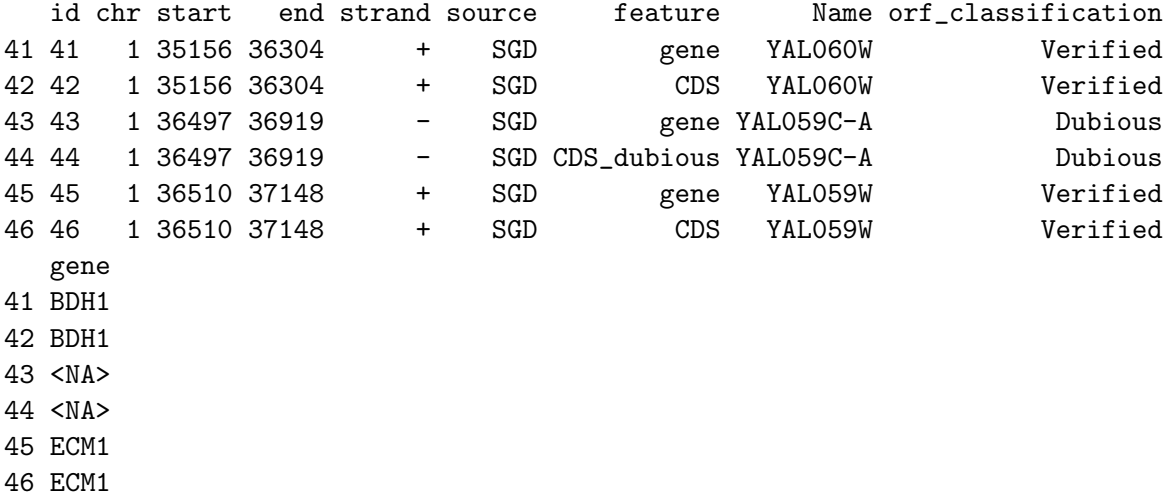

The gffSub object is a data frame that contains the SGD annotated features of the region 35000bp-50000bp for yeast chromosome one.

# 2 Visualizing the expression profiling with the plotAlongChrom function

The function plotAlongChrom accepts an environment as its first argument, which is expected to contain objects of class *segmentation* with names given by  $\text{paste}(\text{chr}, \text{c}("+", "-"), \text{ sep}^{-".})$ , where chr is the chromosome identifier.

The following code generates Figure [1,](#page-2-0) a dot plot that averaged across all hybes.

#### > grid.newpage()

> plotAlongChrom(segnf,chr=1, coord=c(35000,50000),what="dots", gff=gffSub)

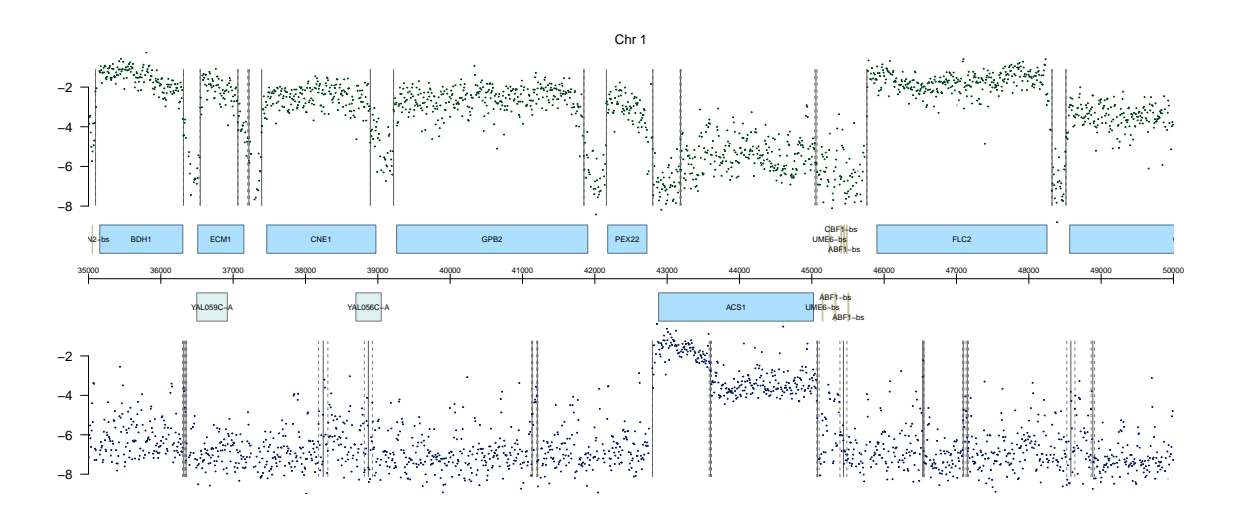

<span id="page-2-0"></span>Figure 1: Along-chromosome dot plot of the averaged value across all hybes.

We could also make separate dot plot for different hybes by setting the parameter sepPlot as TRUE. The following code generates Figure [2](#page-3-0) that plots the expression separately for the two conditions.

```
> seg0bj = new.env(parent = baseenv())
> nmLabel = colnames(segnf$"1.+"Q_V)
> lab = gsub("\\d","",nmLabel)
> for(nm in paste(1,c("+","-"),sep=".")){
+ s = get(nm, env = segnf)+ rpY = tapply(1:length(lab),lab,function(i)rowMeans(s@y[,i]))
+ s@y = do.call(cbind,rpY)
+ assign(nm,s,segObj)
+ }
> grid.newpage()
> plotAlongChrom(segObj,chr=1, coord=c(35000,50000),what="dots", gff=gffSub,sepPlot = T)
```
However, with the number of hybes increases, it is very hard to see the difference in dot plots in a normal screen. Thus, if the number of hybes is more than 4, the function will force to take the average. A better alternative of displaying multiple hybes is to use the heatmap. The following code generates Figure [3](#page-3-1) that makes the heatmap plot.

```
> grid.newpage()
> plotAlongChrom(segnf,chr=1, coord=c(35000,50000),what="heatmap", gff=gffSub,
           + rowNamesHeatmap=nmLabel,makeRasterImage=FALSE)
```
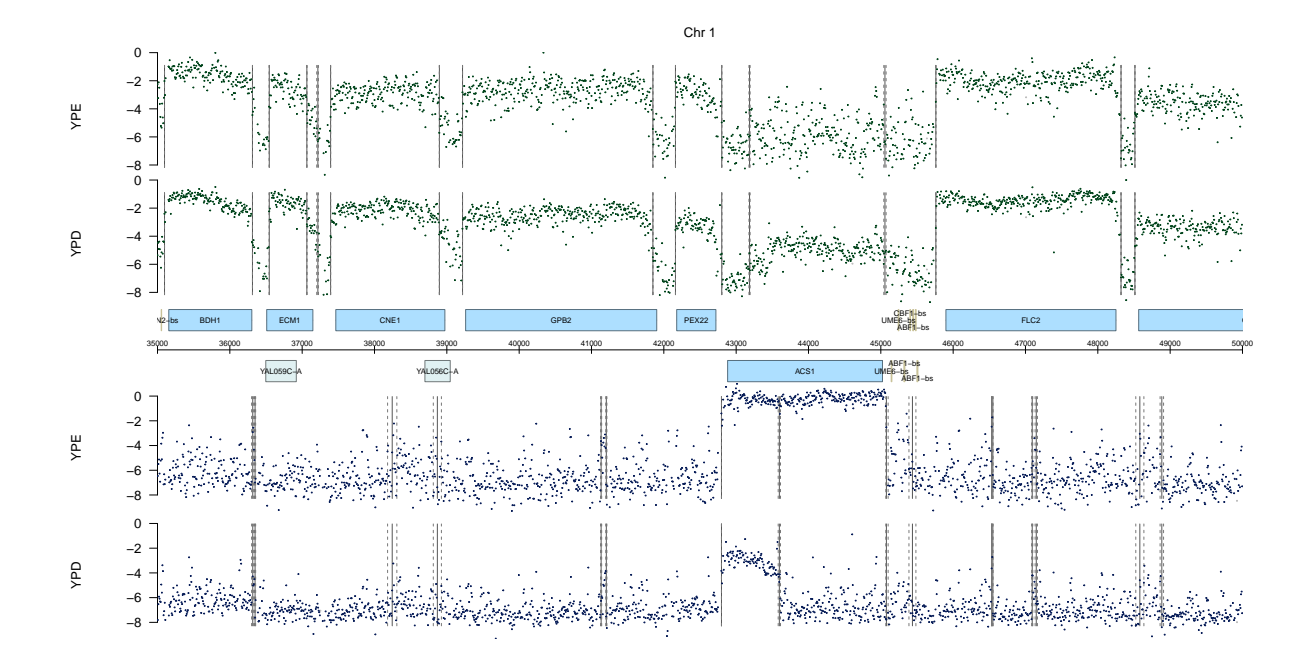

<span id="page-3-0"></span>Figure 2: Along-chromosome dot plot of the averaged value among different replicates for YPD and YPE condition.

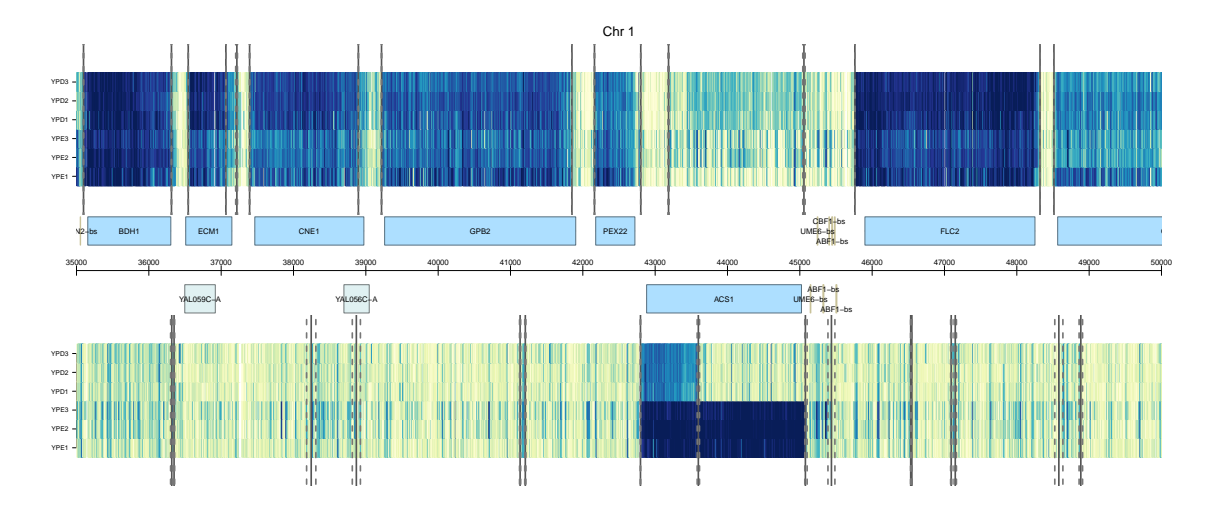

<span id="page-3-1"></span>Figure 3: Along-chromosome heatmap plot of all the replicates in YPD and YPE condition.

Start with R 2.11.0, the *grid* package introduced the raster array image function grid.raster which is a faster and efficient way of generating heatmap images. From R 2.11.0, The tilingArray package will use the grid.raster function as default to make heatmap images replacing the previous grid.rect function. The choice between the two drawing functions can be changed by the parameter makeRasterImage. The following code generates Figure [4](#page-4-1) that makes the raster heatmap plot.

### > grid.newpage()

```
> plotAlongChrom(segnf,chr=1, coord=c(35000,50000),what="heatmap", gff=gffSub,
+ rowNamesHeatmap=nmLabel,makeRasterImage=TRUE)
```
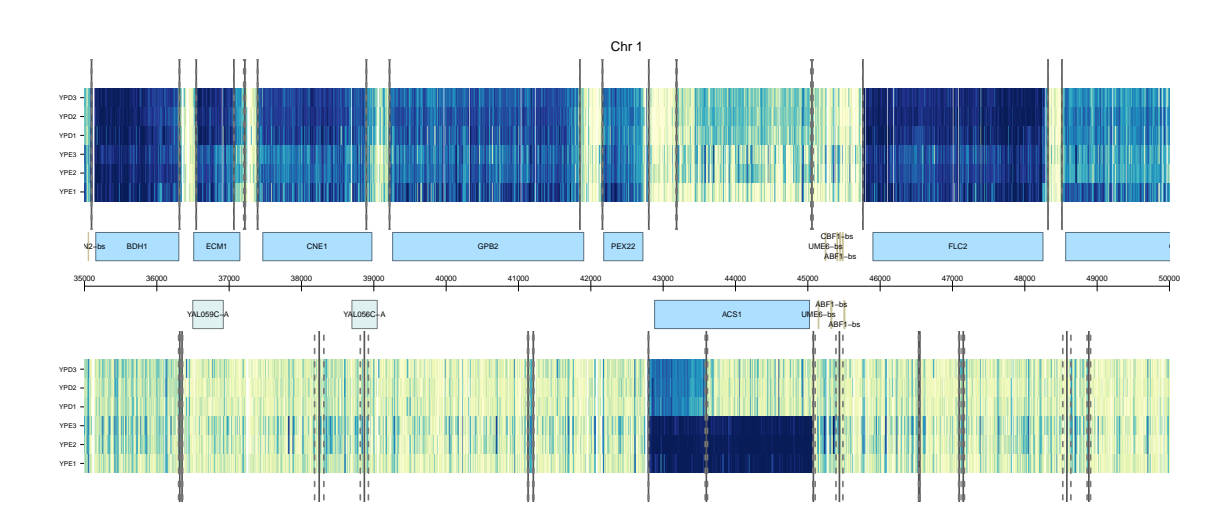

<span id="page-4-1"></span>Figure 4: Along-chromosome raster heatmap plot of all the replicates in YPD and YPE condition.

The color gradient of the heatmap could be changed by the parameter *colHeatmap*. The following code generates Figure [5](#page-5-0) that makes the raster heatmap plot using a blue color gradient.

```
> grid.newpage()
> plotAlongChrom(segnf,chr=1, coord=c(35000,50000),what="heatmap", gff=gffSub,
+ rowNamesHeatmap=nmLabel,makeRasterImage=TRUE,
+ colHeatmap = colorRamp(brewer.pal(9, "Blues")))
```
## References

<span id="page-4-0"></span>[1] Zhenyu Xu, Wu Wei, Julien Gagneur, Fabiana Perocchi, Sandra Clauder-Munster, Jurgi Camblong, Elisa Guffanti, Francoise Stutz, Wolfgang Huber and Lars M. Steinmetz Bidirectional promoters generate pervasive transcription in yeast. Nature, 2009. [1](#page-0-0)

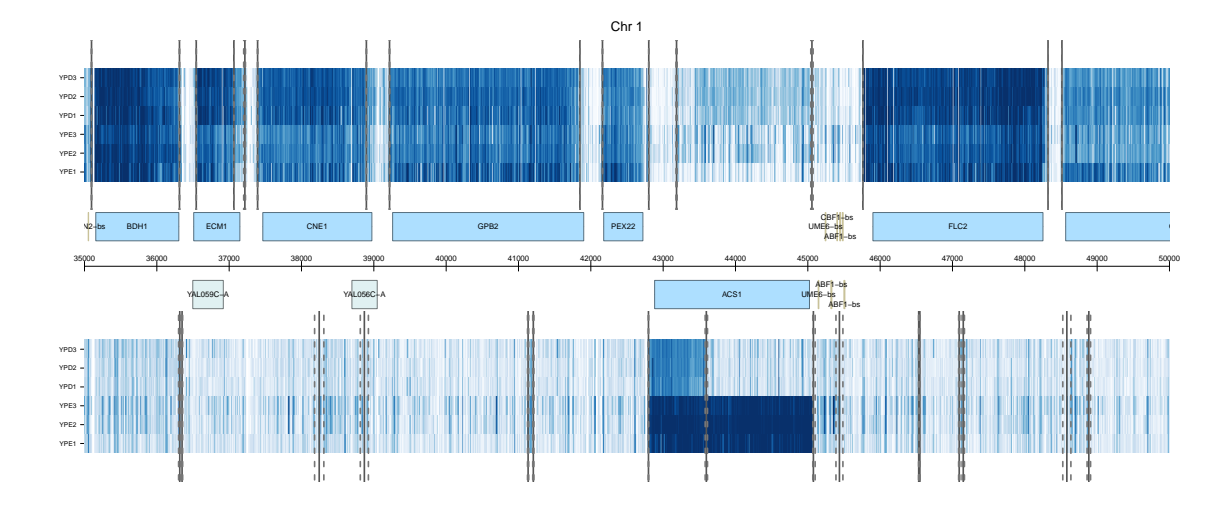

<span id="page-5-0"></span>Figure 5: Along-chromosome raster heatmap plot of all the replicates in YPD and YPE condition with a blue color gradient.